#### $\mathbf{F}$  Fermilab  $\mathbf{F}$  ENERGY Science

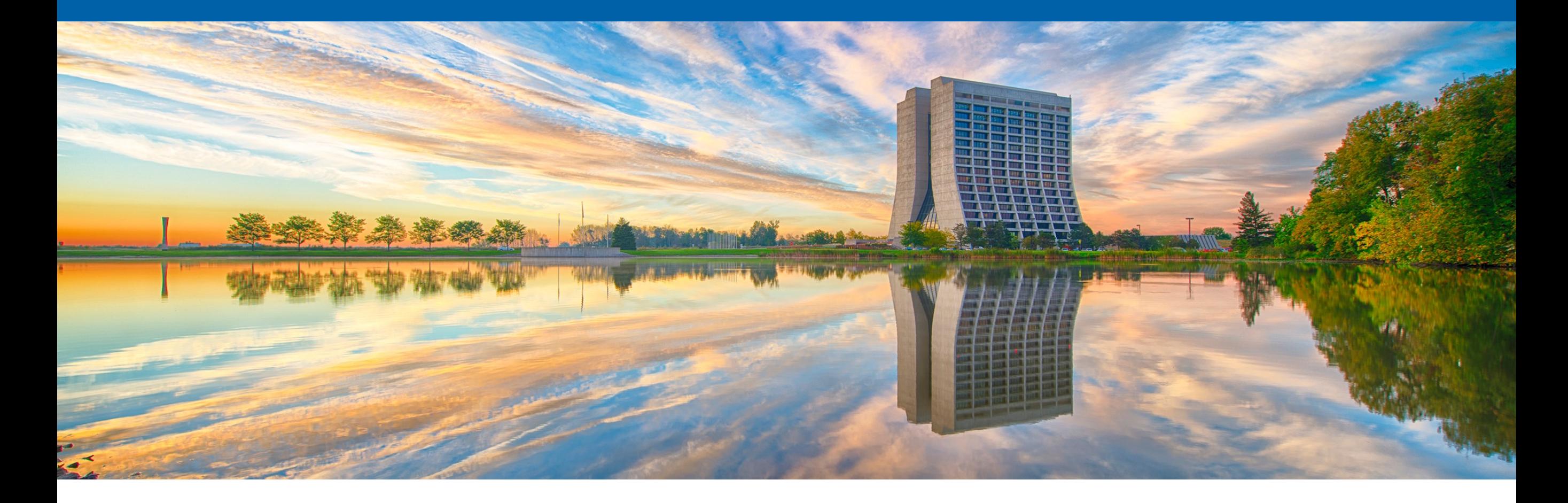

#### **On-Demand Provisioning of CernVM File System with GlideinWMS**

Namratha Urs 2021 Fermilab Computational Science Internship (FCSI) Supervisor: Marco Mambelli 18 August 2021

#### **Problem**

- Some sites (HPC resources) may not provide a local installation of CernVM File System (CVMFS)
- Make CVMFS available on HPC sites when a local installation is unavailable
- Minimize the effort required by site administrators to install CVMFS locally

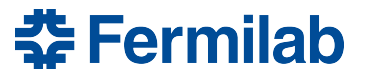

## **Solution**

- **[On-demand provisioning of CVMFS using GlideinWMS](https://cdcvs.fnal.gov/redmine/issues/24546)**
- Extend glidein functionality to install CVMFS if not available on the node
	- Ship with the glidein a tool to provision CVMFS and use if needed
	- Select the most reliable option to enable CVMFS given the worker node setup
	- GlideinWMS sends glideins to test and setup nodes; becomes one more task
- Perform CVMFS installation in unprivileged mode
	- Required since glideins have no special privileges
	- Leverage unprivileged user namespaces and FUSE interface
	- Utilize cvmfsexec tool for CVMFS provisioning without a system wide installation

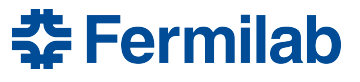

#### **Why cvmfsexec?**

- Package support for unprivileged CVMFS (sysadmin not required!)
	- Relies on unprivileged user namespaces and FUSE (Filesystem in Userspace) configurations
- Creates distribution with CVMFS software and configuration
	- Allows custom CVMFS configuration settings
- Self-contained distribution as a single file
	- Easy sharing with other users or to many machines
	- singcymfs distributions (mounts CVMFS repositories inside a container)
- Access to one of the developers led to
	- Further understanding of the software
	- Request and implementation of new features  $-$  Thank you, Dave!
- **Four ways (modes)** to mount CVMFS as a non-root (unprivileged) user
	- More details about these modes at<https://www.github.com/cvmfs/cvmfsexec>

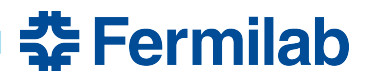

# **Using cvmfsexec**

- Commands
	- mountrepo/umountrepo (mode 1)
	- cvmfsexec (modes 2 and 3 only)
	- singcvmfs (mode 4) not considered yet
- Modes distinguished based on system configurations:
	- unprivileged user namespaces supported
	- unprivileged user namespaces enabled
	- fusermount (FUSE) available
- cvmfsexec works better on newer kernels (>= RHEL 7.8 or RHEL 8)
	- Older kernels (<= RHEL 7.7) do not clean up the mounts; requires explicit un-mounting with umountrepo

<u> 중 Fermilab</u>

- Using only **mountrepo/umountrepo** commands as of now
	- Cater also to older kernels
	- Albeit simple, using cvmfsexec command requires slightly advanced handling creation of a subprocess and its environment
		- Looking at using cymfsexec in future release

### **[Feasibility Study](https://cdcvs.fnal.gov/redmine/issues/24634) (Summer 2020)**

- Parameters
	- platform
	- unprivileged user namespaces supported
	- unprivileged user namespaces enabled
	- FUSE installed, *fusermount* available
	- user is in fuse group
- Understand mount/unmount behavior using cymfsexec
- Test on platforms and validate against expected behavior

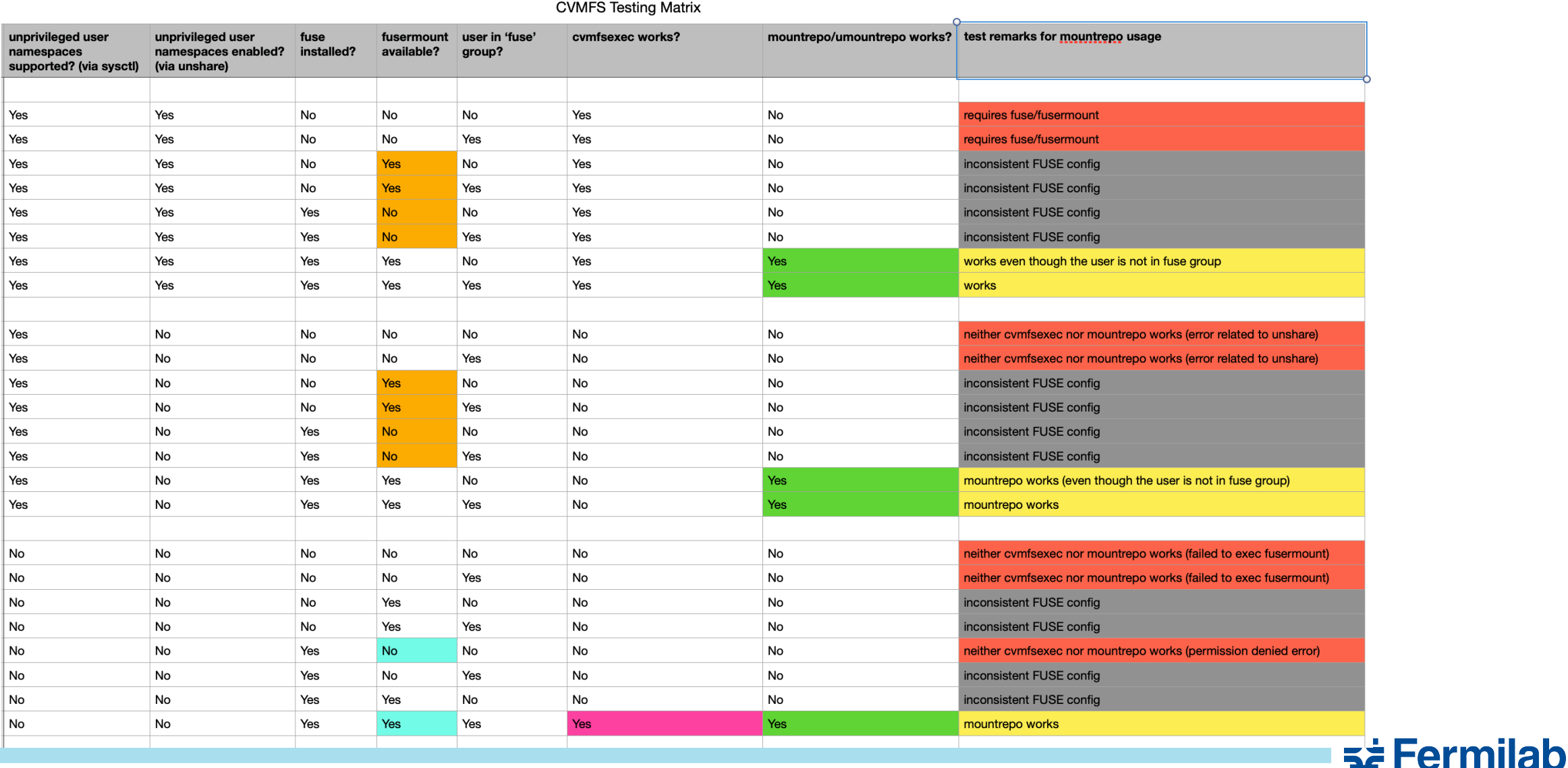

# **[Prototyping](https://cdcvs.fnal.gov/redmine/issues/24635) (Summer 2020)**

- Bash-compliant shell scripts
	- **cvmfs\_helper\_funcs.sh**
	- **cvmfs\_mount.sh**
	- **cvmfs\_umount.sh**
- INFO/WARN/ERROR messages to improve output/error/debug messages
- Inline documentation to aid code readability
- Code modularization, standard logging mechanism
- Addition of unit tests using BATS to ensure code quality

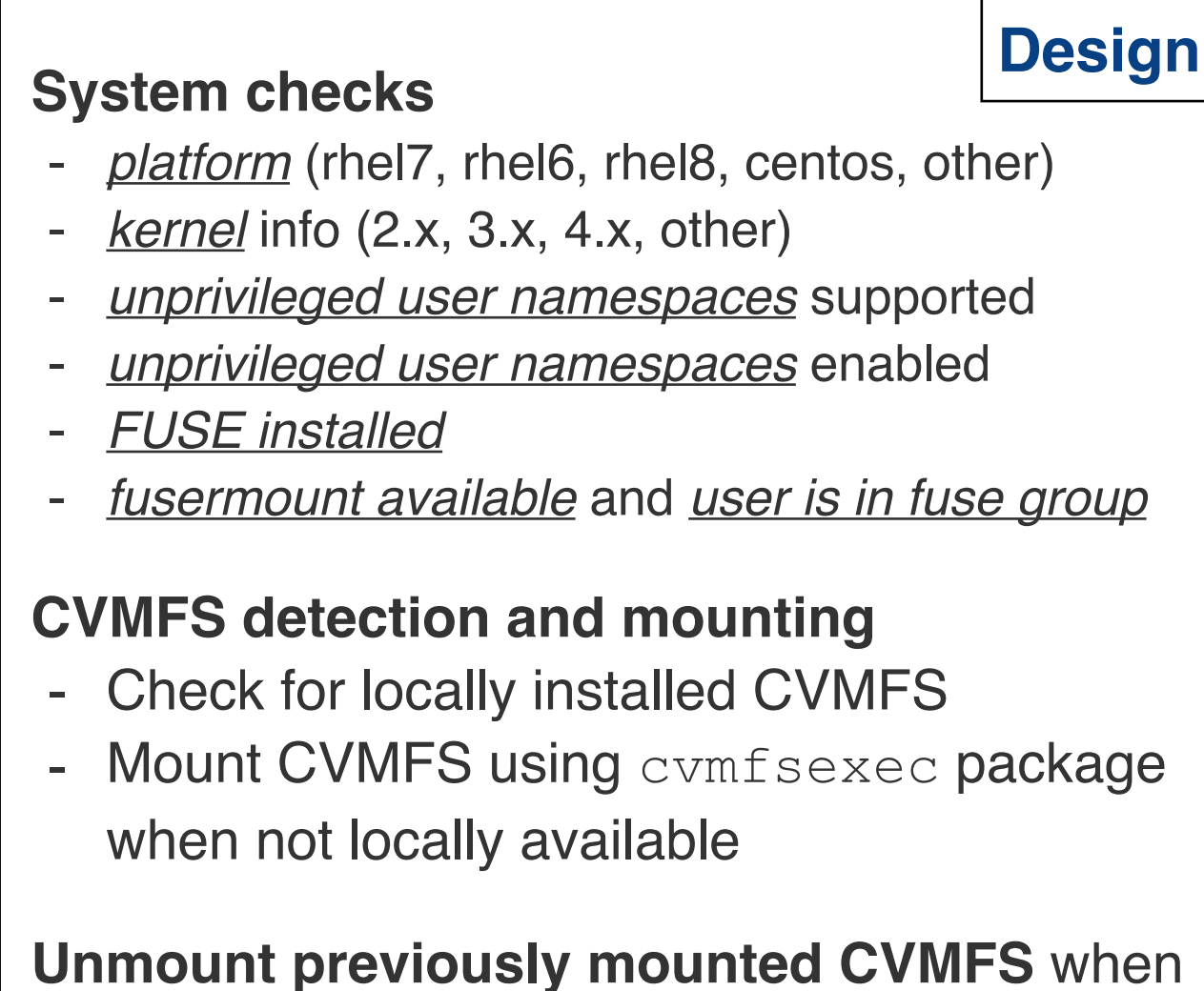

glidein terminates/expires

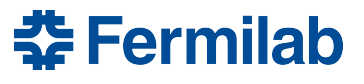

### **[Working Feature](https://cdcvs.fnal.gov/redmine/issues/24636) (Summer 2020)**

- 1. Configured a **custom script** using the parameters in the glidein config file
	- **cvmfs** setup.sh imports helper functions and invokes the CVMFS mount script
- 2. Manually created **tarball** containing auxiliary files
	- **cvmfs\_utils.tar.gz** contains
		- **cvmfs distros.tar.gz**: Utilities to mount/unmount CVMFS: platform- and architecturespecific distributions
		- **The three scripts**: (a) helper functions, (b) mount script and (c) unmount script
- Added (1) and (2) to the Factory configuration file (via *<files>*) to ship to the glidein-customized node
- Large number of distributions created for various combinations of platformand architecture-specifications
	- Extra level of granularity with  $\cos q$  and  $\cos q$  configuration repositories for CVMFS

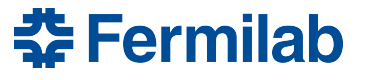

### **[Integration with the GlideinWMS codebase](https://cdcvs.fnal.gov/redmine/issues/24637) (Summer 2021)**

- Added the custom script and the tarball to the default list of uploads
- Added three attributes to the Factory config:
	- **CVMFS** SRC enables selection of CVMFS repos based on the source, i.e. config repository (osg, egi or default)
	- **GLIDEIN CVMFS** for better error handling behavior in case of errors encountered during mounting of CVMFS (required, preferred, optional or never)
	- **GLIDEIN\_USE\_CVMFSEXEC** whether the tarball should be unpacked (1) or not (0)
- Patch fix for correct execution of cleanup script at glidein termination/ expiration  $(\frac{\#25981}{8})$
- Incorporated logic for un-mounting CVMFS with additional logic for locally installed vs. glidein-based CVMFS
- Use of error\_gen.sh for reporting success and failure messages during the the execution flow
- Feature is being released in GlideinWMS v3.7.5

# **[Supporting Big Files in GlideinWMS](https://cdcvs.fnal.gov/redmine/issues/26090)**

- Tarball with utilities and helper scripts for CVMFS provisioning BIG! - Need for alternative solution to store big files
- Considered Git-LFS and Git-Annex which are possible ways of implementing version control for large files
	- Our big file requires no versioning the latest version is what would be used
- Developed symbolic link-based solution (by Marco Mambelli)
	- Added a new directory *bigfiles* to the codebase; no content tracking
	- Hosted the tarball on the glideinwms website
	- Added scripts to upload and download the files to *bigfiles*
	- Used symbolic links to access the downloaded "big" file

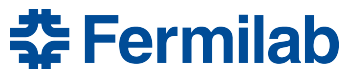

### **[Dynamic creation/selection of platform-specific distribution](https://cdcvs.fnal.gov/redmine/issues/26094)**

- cvmfs utils.tar.gz = cvmfs distros.tar.gz + a few scripts
	- cvmfs distros.tar.gz **static tar file** containing multiple cvmfsexec distribution files (corresponding to a CVMFS source, system platform and architecture)
	- cvmfs utils.tar.gz file transported to the glidein **inefficient** as only one distribution file is needed for customizing the worker node
- **generate\_cvmfsexec\_distros.sh** automatically generate all possible combinations of CVMFS source and platform-specific distribution files (packaged as individual tar files)
	- Invoked at the time of reconfig/upgrade (more dynamic)
- Modified GlideinWMS code to add the generated distributions (as tar files) to the default list of uploads at the time of factory reconfiguration/upgrade
- **cvmfsexec\_platform\_select.sh** automatically selects the appropriate distribution tar file based on the specifics of the worker node
	- Invoked during worker node customization by the glidein
	- Reduces the number of distributions that are shipped as artifacts (ONE versus many)

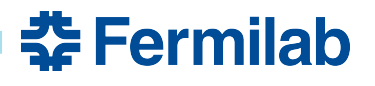

#### **[Code reorganization](https://cdcvs.fnal.gov/redmine/issues/26096)**

- Tarball only contains the scripts at this point; no necessity to package the scripts as a tarball
- Modularize the entire code for CVMFS provisioning such that one script serves as both an executable and a source file
	- Instead of having separate scripts with helper functions, functions for mount and unmounting of CVMFS

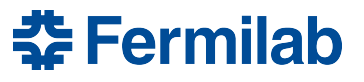

### **What's Next?**

- Enable glideins to use mode 3 of the cymfsexec tool ([#26095](https://cdcvs.fnal.gov/redmine/issues/26095))
	- cvmfsexec command can handle clean unmounting of CVMFS repositories; even when the processes are hard-killed (kill -9)
	- cvmfsexec spawns a sub-process in a namespace unshared from the parent process
		- Find a way to make the glidein configuration variables visible inside the new namespace
- Version-based selective updates for cvmfsexec distribution files [\(#26153\)](https://cdcvs.fnal.gov/redmine/issues/26153)
	- How to determine if re-downloading and rebuilding the cvmfsexec distribution files is needed on subsequent reconfig/upgrade of the factory
- Error reporting for cleanup scripts [\(#26093\)](https://cdcvs.fnal.gov/redmine/issues/26093)
	- No reporting information found in client logs in the Factory from the cleanup procedure
- Test on RHEL8 and SuSE platforms

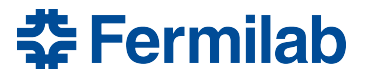

#### **References**

- [GlideinWMS Documentation](https://glideinwms.fnal.gov/doc.prd/index.html)
- <https://glideinwms.fnal.gov/presentations/intro/GlideinWMS.pdf>
- [CernVM File System Docs](https://cvmfs.readthedocs.io/en/stable/index.html)
- cvmfsexec -<https://www.github.com/cvmfs/cvmfsexec>
- Unprivileged User Namespaces -<https://lwn.net/Articles/532593/>
- FUSE <https://www.kernel.org/doc/html/latest/filesystems/fuse.html>
- Project codebase -<https://www.github.com/namrathaurs/gwms-cvmfs>

#### **Acknowledgements**

This manuscript has been authored by Fermi Research Alliance, LLC under Contract No. DE-AC02-07CH11359 with the U.S. Department of Energy, Office of Science, Office of High Energy Physics.

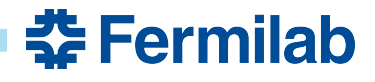